#### **Einführung**

Diese Kurzanleitung wird Ihnen helfen, Lärmpegelmessungen in nur wenigen Schritten durchzuführen. Wir möchten, dass Ihr CEL-350 *dB*adge-System Ihnen die bestmöglichen Leistungen erbringt und empfehlen Ihnen, die ausführlicheren Informationen im Betriebshandbuch nachzulesen.

#### **Aufladen**

 Das CEL-350 *dB*adge wird anhand eines mitgelieferten Ladegeräts aufgeladen. Während des Aufladens blinkt die rote Meldelampe. Stellen Sie sicher, dass das *dB*adge genug Ladung für die benötigte Messdauer hat. Hierzu schauen Sie auf die Anzeige, die die Batterierestlaufzeit anzeigt. Die Meldelampe wechselt auf blau, wenn das Aufladen beendet ist. Ab dem Leerzustand dauert das Aufladen ca. 90 Minuten:

# **Ein/Ausschalten des CEL-350**

Um das CEL-350 einzuschalten drücken Sie auf die linke Taste (L). Das Gerät durchläuft eine Einschaltungssequenz, siehe unten.

Die erste Bildschirmanzeige zeigt Modellnummer und Firmware-Version an. Das nächste Anzeigenfeld zeigt einen benutzerdefinierten Text an, der mit Hilfe der dB35-Software konfiguriert werden kann.

Das *dB*adge kann ausgeschaltet werden indem man die linke Taste (L) 3 Sekunden lang drückt.

Die letzte Bildschirmanzeige zeigt das aktuelle Datum und die Uhrzeit an. Dies wird automatisch von der Software eingestellt, wenn das *dB*adge an einen PC angeschlossen wird. Wir empfehlen, dass die *dB*adge-Einheiten vor dem ersten Gebrauch an einen PC angeschlossen werden, so dass die Uhrzeit korrekt eingestellt wird. Der *dB*adge-Bildschirm zeigt nun die Daten vom letzten Messlauf an. Beachten Sie den Abschnitt zum Bearbeiten der Messdaten.

> Wenn die Kalibrierung beendet ist, erscheint eine "Kal OK"-Meldung. Das *dB*adge speichert die Kalibrierdaten, Uhrzeit und den Pegel, und kehrt dann zu den Standardbildschirmen zurück.

## **Konfigurieren des dBadges**

Durch Drücken und Halten der rechten Taste (R) während der Einschaltungssequenz erhalten Sie Zugriff auf das Konfigurationsmenü. Das Drücken der L-Taste ändert die aktuellen Einstellungen, mit der R-Taste können Sie diese Änderungen bestätigen und die Anzeige geht auf den nächsten Bildschirm über. Die Anzeigenfelder werden nachstehend dargestellt. Wenn die letzte Anzeige durch Drücken der R-Taste bestätigt wurde, kehrt das *dB*adge zum Standardbetrieb zurück.

#### **Kalibrieren**

Um das *dB*adge zu kalibrieren stülpen Sie den CEL-100 Schallkalibrator, wie in der Darstellung unten, über das Mikrofon. Drücken Sie den Kalibrator vorsichtig direkt auf das *dB*adge ohne ihn zu drehen, um sicher zu stellen, dass die Schraube am Mikrofon nicht zu locker oder zu fest gedreht wird.

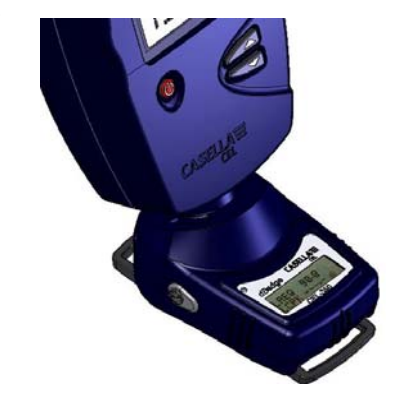

Schalten Sie den CEL-110 Kalibrator ein. Das *dB*adge erkennt automatisch einen Kalibrierton und geht auf den Kalibriermodus über, wobei die nachstehende Anzeige erscheint.

Drücken Sie die R-Taste, um zu bestätigen, dass Sie kalibrieren möchten. Das *dB*adge braucht einige Sekunden, um sich automatisch auf den erforderlichen Pegel von 114,0dB einzustellen.

#### **Starten einer Messung**

Um eine Messung zu starten, drücken Sie beide Tasten drei Sekunden lang. Während eines Messlaufs, erscheint das -Symbol oben links auf dem Bildschirm, um anzuzeigen, dass eine Messung durchgeführt wird.

Für Ratschläge, wie man das *dB*adge an einer Person befestigt, beachten Sie bitte das Benutzerhandbuch.

Wenn der Speicher zu löschen ist, erscheint ein zweiter Bildschirm zur Bestätigung. Stellen Sie die Option auf JA durch Drücken der L-Taste, dann drücken Sie R, um den Löschvorgang zu bestätigen.

## **Anbringen und Entfernen des Windschutzes**

Wir empfehlen, dass der Windschutz während des Messens an der *dB*adge-Einheit angebracht ist. Dies bietet Schutz und verhindert, dass Windgeräusche die Messwerte beeinträchtigen. Beim Anbringen oder Entfernen halten Sie den Windschutz stets unten am schwarzen Kunststoffring fest. Führen Sie die Laschen in die vorgesehenen Löcher und drehen Sie den Windschutz sanft im Uhrzeigersinn bis er einrastet. Zum Kalibrieren des *dB*adge mit einem CEL-110 Schallkalibrator muss der Windschutz entfernt werden. Drehen Sie den schwarzen Kunststoffring an der Basis des Windschutzes gegen den Uhrzeigersinn, dann heben Sie den Windschutz ab. Halten Sie den Windschutz beim Anbringen und Entfernen NIEMALS am Schaumstoff fest.

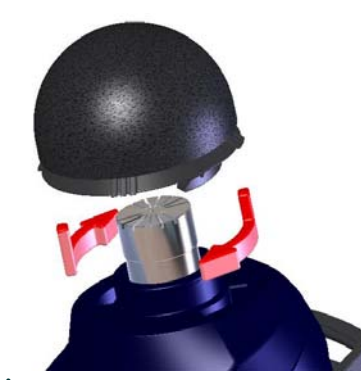

Wenn die Kalibrierung beendet ist, erscheint eine "Kal OK"-Meldung. Das *dB*adge speichert die Kalibrierdaten, Uhrzeit und den Pegel, und kehrt dann zu den Standardbildschirmen zurück.

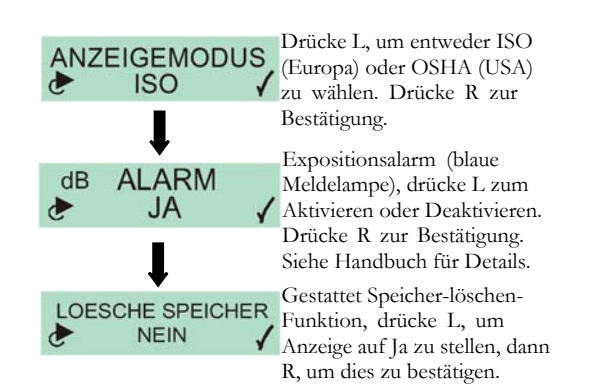

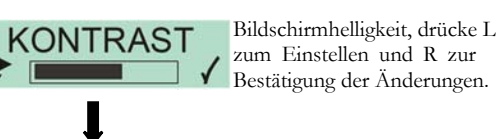

Bestätigung der Änderungen.

Menüsprache, drücke L zum **SPRACHE** Einstellen und R zur Le DEUTSCH √ Bestätigung der Änderungen.

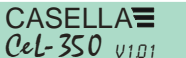

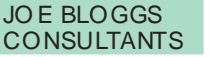

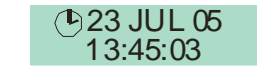

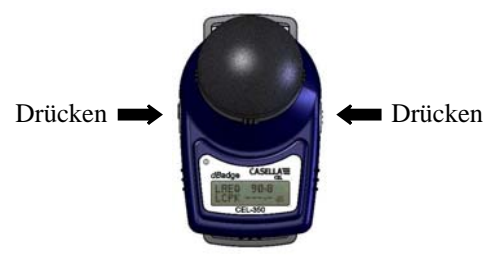

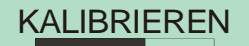

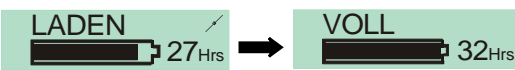

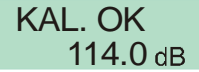

#### **Einführung**

Diese Kurzanleitung wird Ihnen helfen, Lärmpegelmessungen in nur wenigen Schritten durchzuführen. Wir möchten, dass Ihr CEL-350 *dB*adge-System Ihnen die bestmöglichen Leistungen erbringt und empfehlen Ihnen, die ausführlicheren Informationen im Betriebshandbuch nachzulesen.

#### **Aufladen**

Das CEL-350 *dB*adge wird anhand eines mitgelieferten Ladegeräts aufgeladen. Während des Aufladens blinkt die rote Meldelampe. Stellen Sie sicher, dass das *dB*adge genug Ladung für die benötigte Messdauer hat. Hierzu schauen Sie auf die Anzeige, die die Batterierestlaufzeit anzeigt. Die Meldelampe wechselt auf blau, wenn das Aufladen beendet ist. Ab dem Leerzustand dauert das Aufladen ca. 90 Minuten:

#### **Ein/Ausschalten des CEL-350**

Um das CEL-350 einzuschalten drücken Sie auf die linke Taste (L). Das Gerät durchläuft eine Einschaltungssequenz, siehe unten.

Die erste Bildschirmanzeige zeigt Modellnummer und Firmware-Version an. Das nächste Anzeigenfeld zeigt einen benutzerdefinierten Text an, der mit Hilfe der dB35-Software konfiguriert werden kann.

Das *dB*adge kann ausgeschaltet werden indem man die linke Taste (L) 3 Sekunden lang drückt.

Die letzte Bildschirmanzeige zeigt das aktuelle Datum und die Uhrzeit an. Dies wird automatisch von der Software eingestellt, wenn das *dB*adge an einen PC angeschlossen wird. Wir empfehlen, dass die *dB*adge-Einheiten vor dem ersten Gebrauch an einen PC angeschlossen werden, so dass die Uhrzeit korrekt eingestellt wird. Der *dB*adge-Bildschirm zeigt nun die Daten vom letzten Messlauf an. Beachten Sie den Abschnitt zum Bearbeiten der Messdaten.

## **Konfigurieren des dBadges**

Durch Drücken und Halten der rechten Taste (R) während der Einschaltungssequenz erhalten Sie Zugriff auf das Konfigurationsmenü. Das Drücken der L-Taste ändert die aktuellen Einstellungen, mit der R-Taste können Sie diese Änderungen bestätigen und die Anzeige geht auf den nächsten Bildschirm über. Die Anzeigenfelder werden nachstehend dargestellt. Wenn die letzte Anzeige durch Drücken der R-Taste bestätigt wurde, kehrt das *dB*adge zum Standardbetrieb zurück.

## **Kalibrieren**

Um das *dB*adge zu kalibrieren stülpen Sie den CEL-100 Schallkalibrator, wie in der Darstellung unten, über das Mikrofon. Drücken Sie den Kalibrator vorsichtig direkt auf das *dB*adge ohne ihn zu drehen, um sicher zu stellen, dass die Schraube am Mikrofon nicht zu locker oder zu fest gedreht wird.

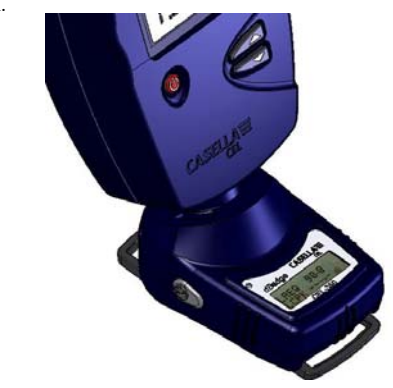

Schalten Sie den CEL-110 Kalibrator ein. Das *dB*adge erkennt automatisch einen Kalibrierton und geht auf den Kalibriermodus über, wobei die nachstehende Anzeige erscheint.

Drücken Sie die R-Taste, um zu bestätigen, dass Sie kalibrieren möchten. Das *dB*adge braucht einige Sekunden, um sich automatisch auf den erforderlichen Pegel von 114,0dB einzustellen.

## **Starten einer Messung**

Um eine Messung zu starten, drücken Sie beide Tasten drei Sekunden lang. Während eines Messlaufs, erscheint das -Symbol oben links auf dem Bildschirm, um anzuzeigen, dass eine Messung durchgeführt wird.

Für Ratschläge, wie man das *dB*adge an einer Person befestigt, beachten Sie bitte das Benutzerhandbuch.

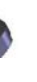

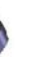

Wenn der Speicher zu löschen ist, erscheint ein zweiter Bildschirm zur Bestätigung. Stellen Sie die Option auf JA durch Drücken der L-Taste, dann drücken Sie R, um den Löschvorgang zu bestätigen.

## **Anbringen und Entfernen des Windschutzes**

Wir empfehlen, dass der Windschutz während des Messens an der *dB*adge-Einheit angebracht ist. Dies bietet Schutz und verhindert, dass Windgeräusche die Messwerte beeinträchtigen. Beim Anbringen oder Entfernen halten Sie den Windschutz stets unten am schwarzen Kunststoffring fest. Führen Sie die Laschen in die vorgesehenen Löcher und drehen Sie den Windschutz sanft im Uhrzeigersinn bis er einrastet. Zum Kalibrieren des *dB*adge mit einem CEL-110 Schallkalibrator muss der Windschutz entferntwerden. Drehen Sie den schwarzen Kunststoffring an der Basis des Windschutzes gegen den Uhrzeigersinn, dann heben Sie den Windschutz ab. Halten Sie den Windschutz beim Anbringen und Entfernen NIEMALS am Schaumstoff fest.

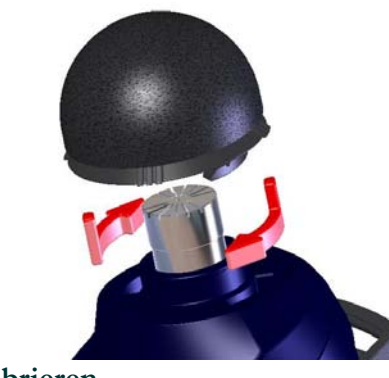

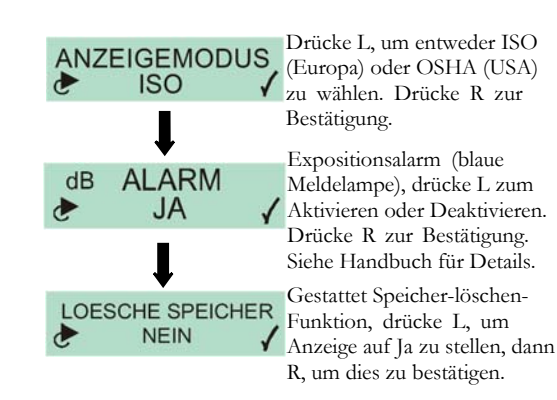

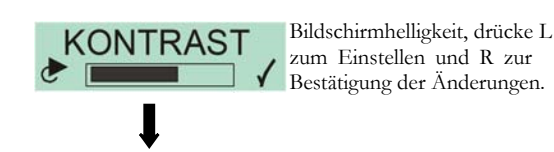

Menüsprache, drücke L zum **SPRACHE** Einstellen und R zur Bestätigung der Änderungen.

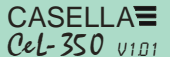

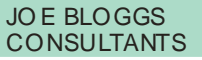

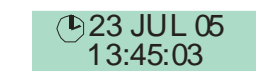

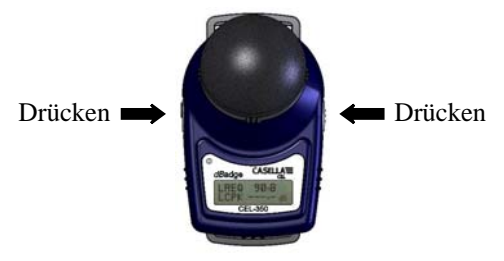

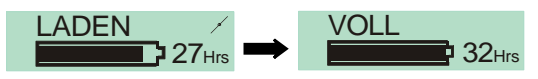

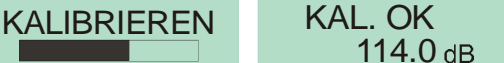

Das letzte Anzeigefenster, hier rot umrahmt, wird nur vom CEL-352 *dBadge* .Plus' angezeigt.

## **Daten Download auf den PC**

Stellen Sie sicher, dass der Infrarotdownloadadapter (193200B) an die USB-Schnittstelle Ihres PCs angeschlossen ist. Starten Sie die dB35-Software am PC, dann halten Sie den Infrarotanschluss des *dB*adge in die Nähe des PC-Infrarot-Adapters.

Die dB36-Software erkennt wenn sich ein *dB*adge in der Nähe befindet und lädt automatisch die Daten der Einheit auf ihren PC, löscht den Speicher, und stellt die Uhrzeit des *dB*adges neu ein.

#### **Fehlermeldungen**

Falls im Laufe dieser Verfahren auf dem Bildschirm Fehlermeldungen erscheinen, die in dieser Kurzanleitung nicht beschrieben wurden, beachten Sie bitte den Abschnitt "Fehlerdiagnose" im Benutzerhandbuch für das *dB*adge. Eine blinkende rote Meldelampe zeigt an, dass entweder die Batterie leer ist, oder der Speicher voll.

## **Montage-Clips**

Bitte lesen Sie das Handbuch zum ändern der *dB*adge Clips, da das Einlegen der falschen Schraube in das Loch Schaden am *dB*adge verursachen kann.

## **Casella CEL**

Regent House, Wolseley Road, Kempston, Bedford, MK42 7JY, Großbritannien, Tel: +44 (0) 1234 844 100, Fax:  $+44(0)$  1234 841 490, Email: info@casellacel.com Web: www.casellacel.com

## **Casella USA**

17 Old Nashua Road #15, Amherst, NH 03031, U.S.A. Gebührenfrei: +1 800 366 2966Fax: +1 603 672 8053Email: info@casellaUSA.com Web: www.casellaUSA.com

www.casellacel.com Denke an die Umwelt, denke an Casella

Der Bildschirm taktet nun zwischen der dB-Pegel/ Messdauer-Anzeige und dem Speicher-/Batteriestatus.

## **Verriegelung**

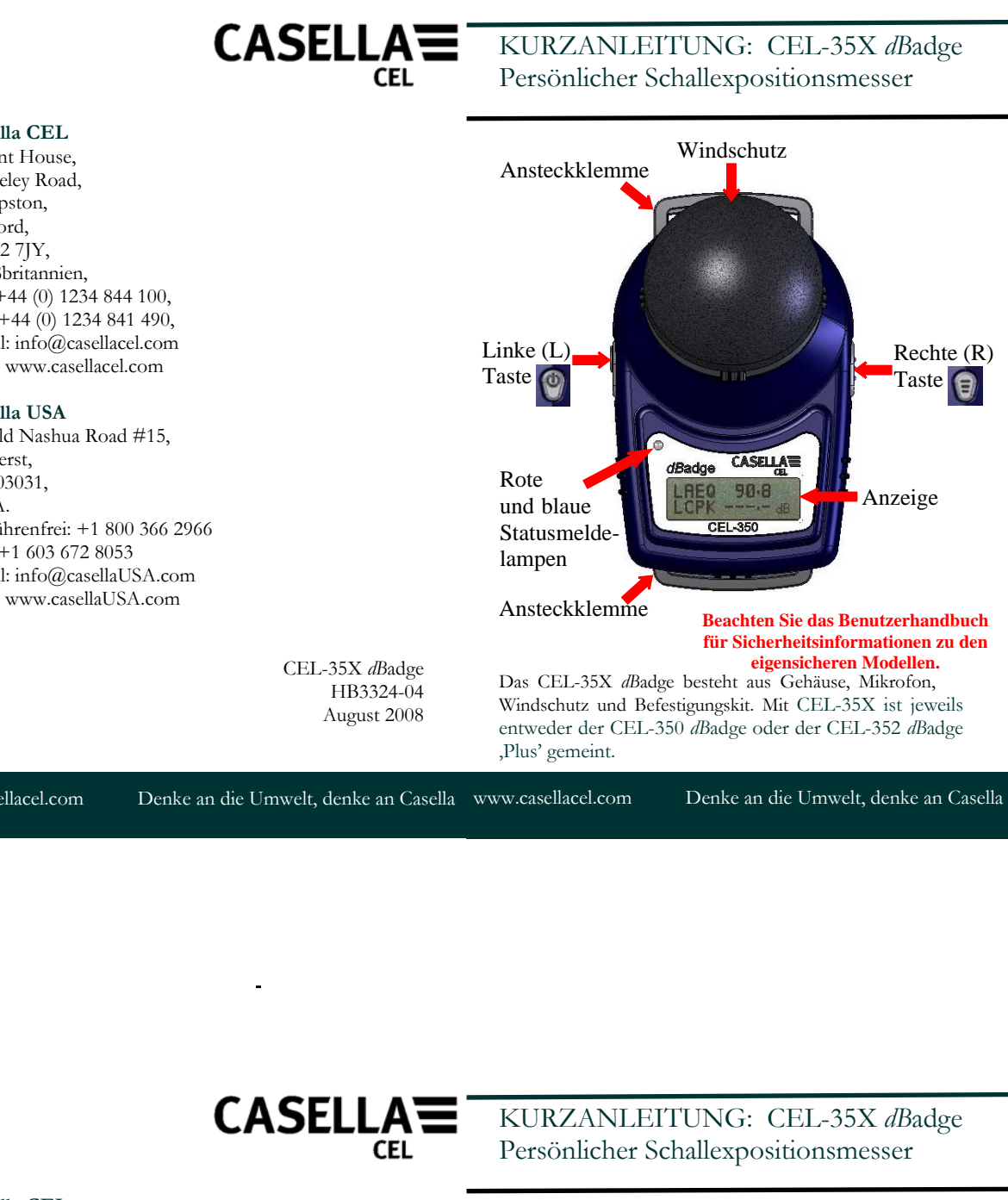

Das letzte Anzeigefenster, hier rot umrahmt, wird nur vom CEL-352 *dBadge* , Plus' angezeigt.

Die Tasten lassen sich während eines Messlaufs sperren, damit nicht versehentlich falsche Eingaben gemacht werden können, zugleich werden die dB-Pegel nicht angezeigt. Während Sie die R-Taste gedrückt halten, drücken Sie 3 mal auf die L-Taste um die Tasten zu sperren.

Ein Vorhängeschloss-Symbol erscheint auf dem Bildschirm,

siehe unten.

Um die Tasten wieder freizugeben, wiederholen Sie einfach das obige Verfahren.

#### **Stoppen einer Messung**

Um die Messung zu stoppen, drücken Sie 3 Sekunden lang auf beide Tasten, bis das  $\blacktriangleright$ -Symbol nicht länger angezeigt wird. Der *dB*adge-Bildschirm zeigt nun die Daten vom letzten Messlauf an.

#### **Bewerten der Messdaten**

Wenn das *dB*adge nicht misst, taktet der Bildschirm durch die Daten vom vorherigen Messlauf. Die angezeigten Daten sind davon abhängig, ob das *dB*adge mit ISO- oder OSHA-Daten konfiguriert wurde. Die dargestellten Daten werden nachstehend angezeigt. Das Drücken der R-Taste auf einem dieser Bildschirme, hält die Anzeige 5 Sekunden lang an, bevor der Betrieb wieder aufgenommen wird.

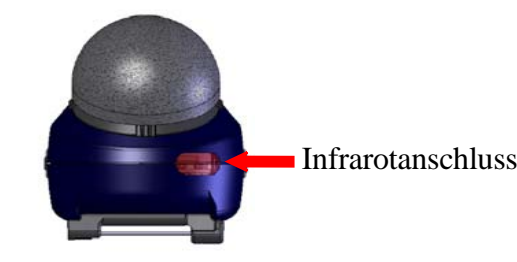

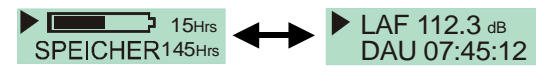

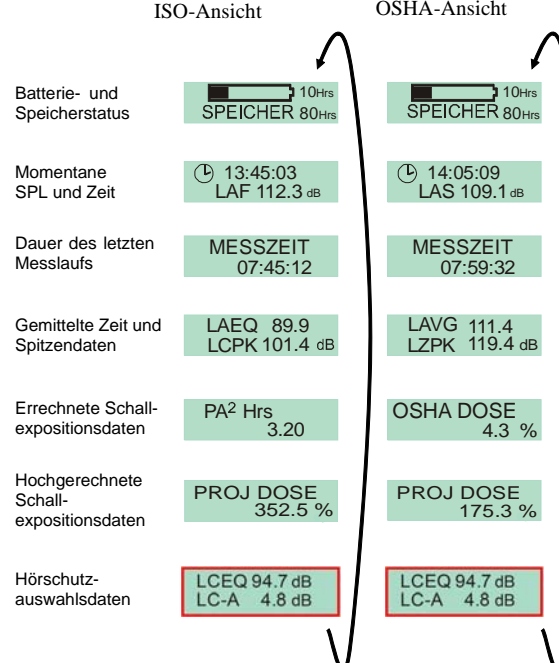

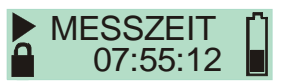

# **Daten Download auf den PC**

Stellen Sie sicher, dass der Infrarotdownloadadapter (193200B) an die USB-Schnittstelle Ihres PCs angeschlossen ist. Starten Sie die dB35-Software am PC, dann halten Sie den Infrarotanschluss des *dB*adge in die Nähe des PC-Infrarot-Adapters.

Die dB36-Software erkennt wenn sich ein *dB*adge in der Nähe befindet und lädt automatisch die Daten der Einheit auf ihren PC, löscht den Speicher, und stellt die Uhrzeit des *dB*adges neu ein.

#### **Fehlermeldungen**

Falls im Laufe dieser Verfahren auf dem Bildschirm Fehlermeldungen erscheinen, die in dieser Kurzanleitung nicht beschrieben wurden, beachten Sie bitte den Abschnitt "Fehlerdiagnose" im Benutzerhandbuch für das *dBadge*. Eine blinkende rote Meldelampe zeigt an, dass entweder die Batterie leer ist, oder der Speicher voll.

## **Montage-Clips**

Bitte lesen Sie das Handbuch zum ändern der *dB*adge Clips, da das Einlegen der falschen Schraube in das Loch Schaden am *dB*adge verursachen kann.

## **Casella CEL**

Regent House, Wolseley Road, Kempston, Bedford, MK42 7JY, Großbritannien, Tel: +44 (0) 1234 844 100, Fax: +44 (0) 1234 841 490, Email: info@casellacel.com Web: www.casellacel.com

#### **Casella USA**

17 Old Nashua Road #15, Amherst, NH 03031, U.S.A.Gebührenfrei: +1 800 366 2966 Fax: +1 603 672 8053 Email: info@casellaUSA.com Web: www.casellaUSA.com

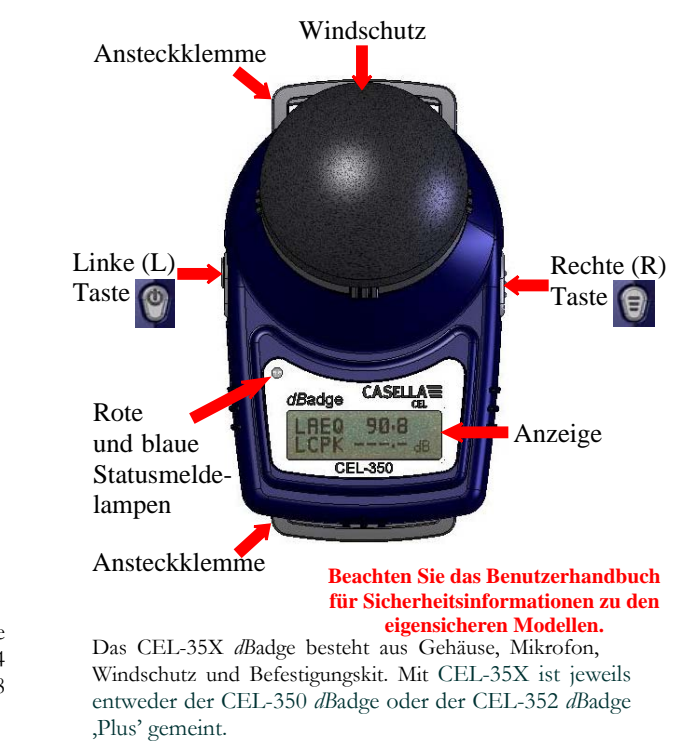

 CEL-35X *dB*adge HB3324-04August 2008

Der Bildschirm taktet nun zwischen der dB-Pegel/ Messdauer-Anzeige und dem Speicher-/Batteriestatus.

# **Verriegelung**

Die Tasten lassen sich während eines Messlaufs sperren, damit nicht versehentlich falsche Eingaben gemacht werden können, zugleich werden die dB-Pegel nicht angezeigt. Während Sie die R-Taste gedrückt halten, drücken Sie 3 mal auf die L-Taste um die Tasten zu sperren.

Ein Vorhängeschloss-Symbol erscheint auf dem Bildschirm,

siehe unten.

Um die Tasten wieder freizugeben, wiederholen Sie einfach das obige Verfahren.

# **Stoppen einer Messung**

Um die Messung zu stoppen, drücken Sie 3 Sekunden lang auf beide Tasten, bis das  $\blacktriangleright$ -Symbol nicht länger angezeigt wird. Der *dB*adge-Bildschirm zeigt nun die Daten vom letzten Messlauf an.

# **Bewerten der Messdaten**

 Wenn das *dB*adge nicht misst, taktet der Bildschirm durch die Daten vom vorherigen Messlauf. Die angezeigten Daten sind davon abhängig, ob das *dB*adge mit ISO- oder OSHA-Daten konfiguriert wurde. Die dargestellten Daten werden nachstehend angezeigt. Das Drücken der R-Taste auf einem dieser Bildschirme, hält die Anzeige 5 Sekunden lang an, bevor der Betrieb wieder aufgenommen wird.

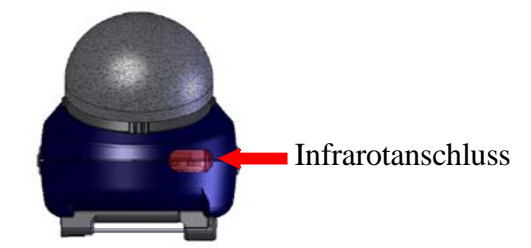

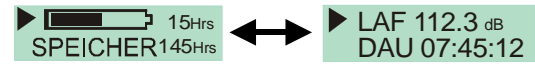

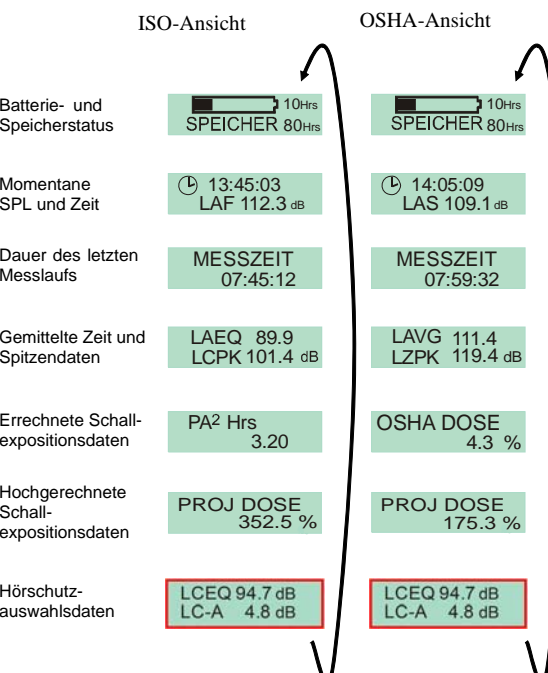

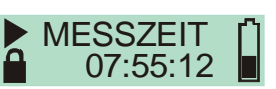